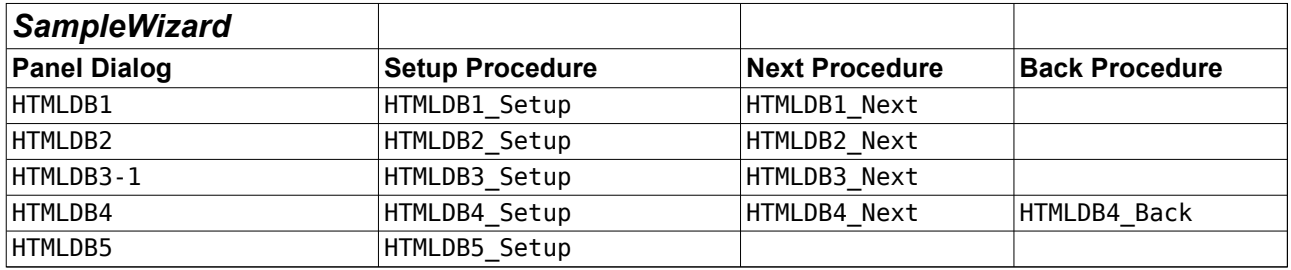

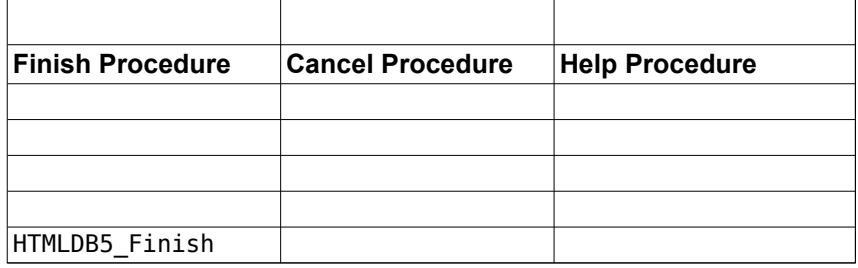

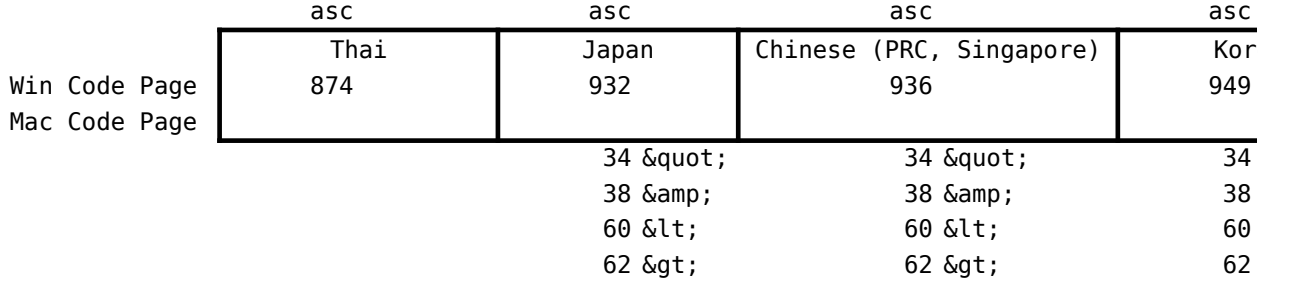

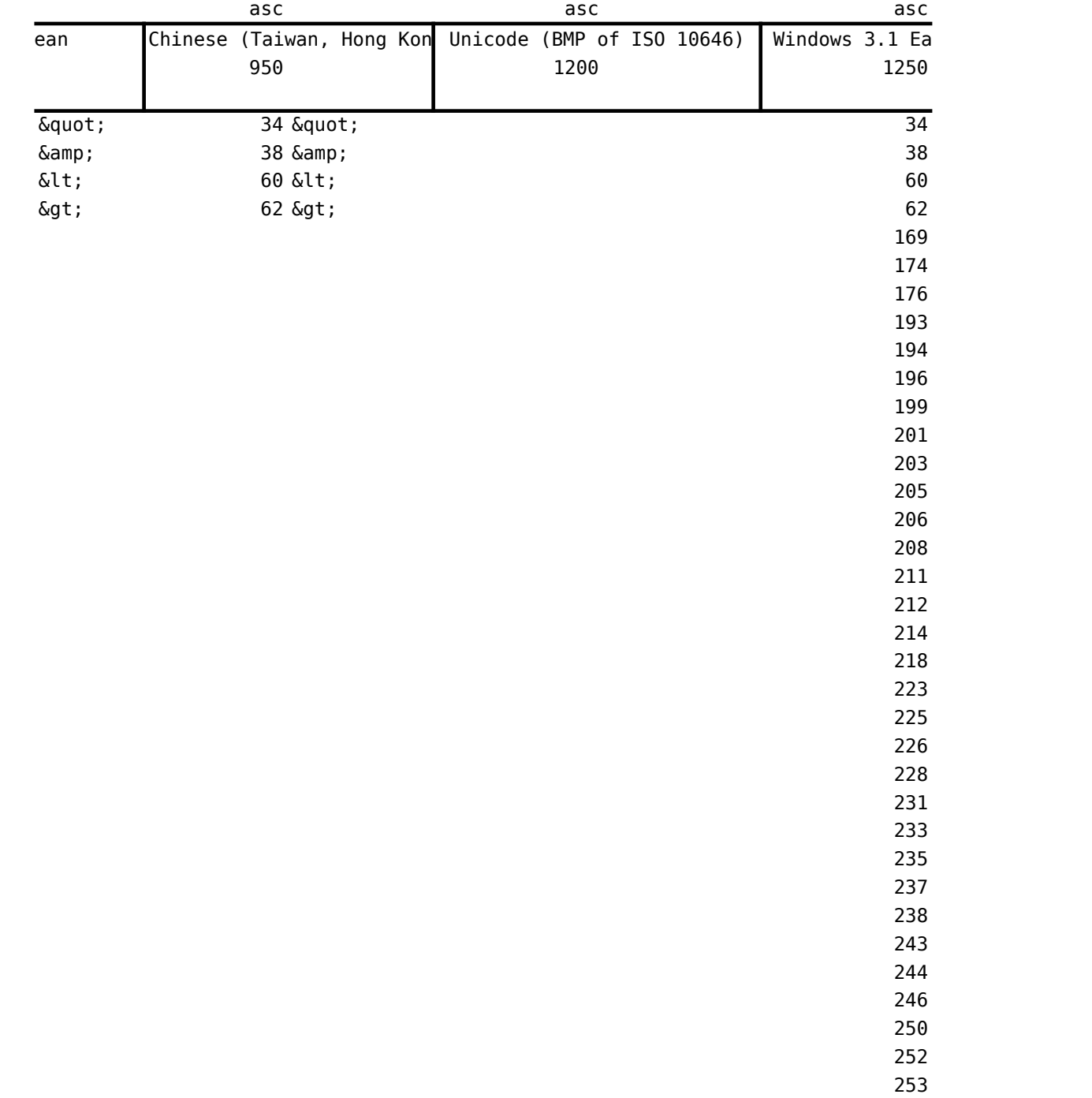

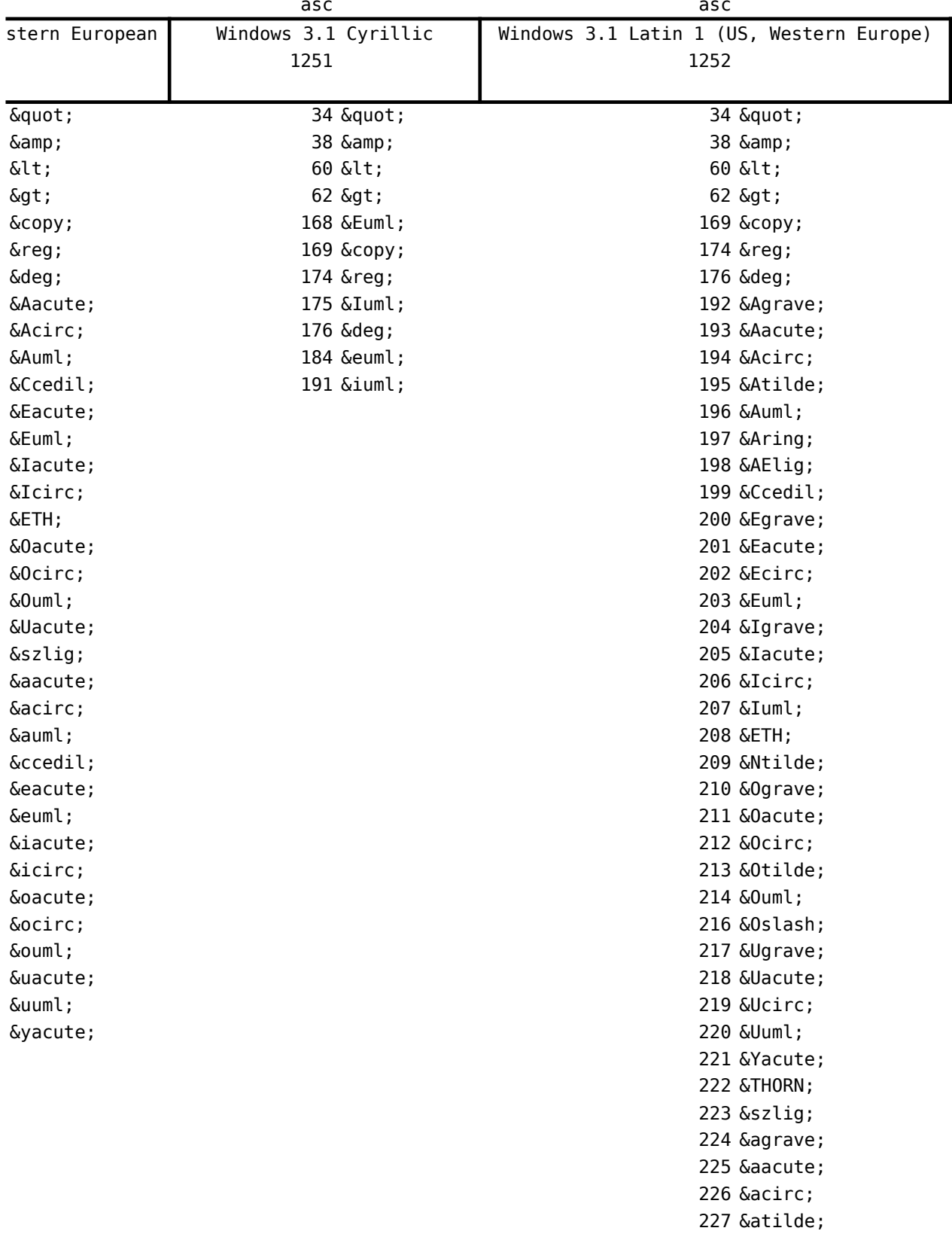

228 ä

## Translations

229 å 230 æ 231 ç 232 è 233 é 234 ê 235 ë 236 ì 237 í 238 î 239 ï 240 ð 241 ñ 242 ò 243 ó 244 ô 245 õ 246 ö 248 ø 249 ù 250 ú 251 û 252 ü 253 ý 254 þ 255 ÿ

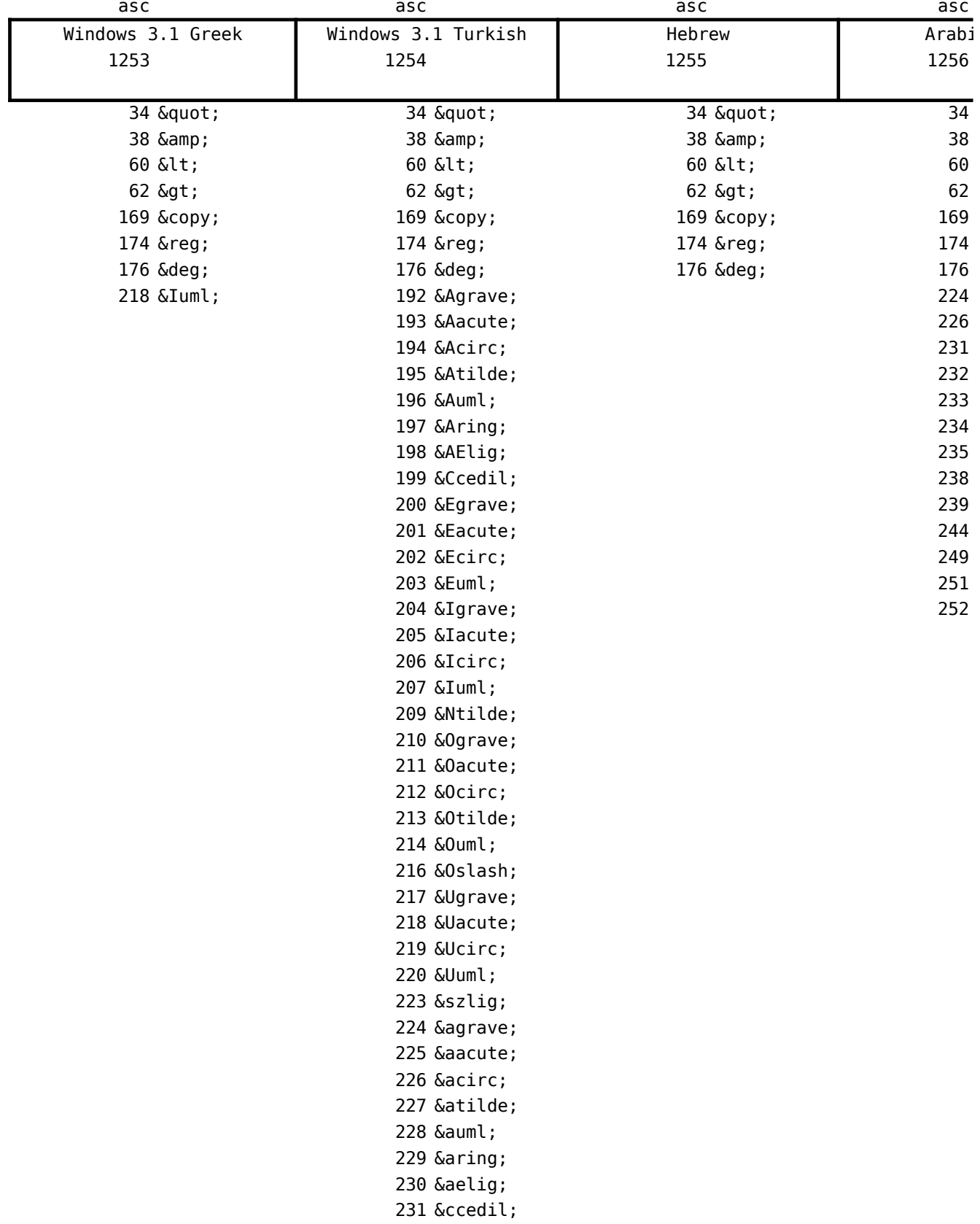

232 è 233 é 234 ê 235 ë 236 ì 237 í 238 î 239 ï 241 ñ 242 ò 243 ó 244 ô 245 õ 246 ö 248 ø 249 ù 250 ú 251 û 252 ü 255 ÿ

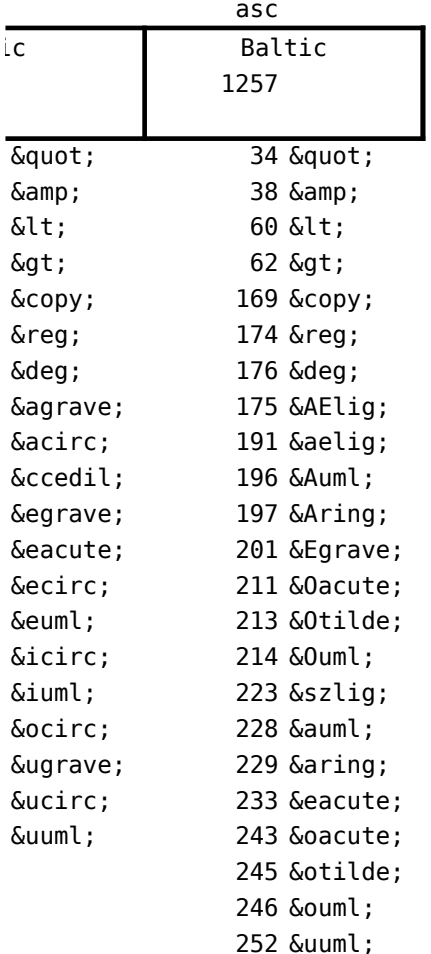

## HTMLDB5

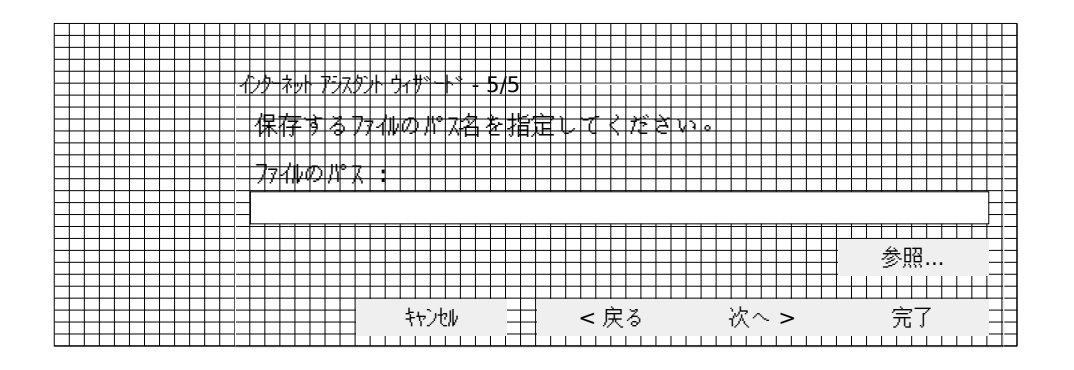

**AlertTable Name** EntireColumnSelected EntireRowSelected MustHaveRangeSelection MustHaveSheetActive CantOpenHTML AssertionFailure Assert NoMatch **TemplateString** TemplateStringNotExisting FileNotFound MarkettingStuff Start0utput EndOutput HTMLIsTemplate FileAlreadyExist UnexpectedError WrongPath

**RandomStringsTable** SaveAsTitle HTMLFilesForWin

HTMLFilesForMac MyHTMLForWin MyHTMLForMac OpenTitle HTMLTempForWin HTMLTempForMac MenuToplevelItem MenuCaptionWizard MenuCaptionLookup MenuStatusBarLookup LastUpdate Name Email AddinLongname AddinDescription

AddinAuthor

**Message** 列全体が選択されています。データを含む列だけ選択してください。 行全体が選択されています。データを含む列だけ選択してください。 インターネット アシスタント ウィザードを使用するには、範囲を選択する必要があります。 イターネット アスタル ウド はワークナトット 起動します。ワークナトを選択して、もう一度行ってください。 Assertion failure: Assert no match for alignment code <!--##Table##--> 指定したファイルはありません。 指定したファイル名は既に使用されています。別の名前を指定してください。 予期しないエラーが発生しました。 HTML 出力ファイルを開けません : 文字列 "<!--##Table##-->" は、選択したファイルにありません。この文字列を HTML の거ス ファイル <!-- 次の表は Internet Assistant Wizard for Microsoft Excel で作成されました。--> <!-- 変換した出力結果の開始 --> <!-- 変換した出力結果の終端 --> 指定したファイルは既にあります。既存のファイルと置き換えますか ? . 指定したパスが正しくありません。

HTML カイルに名前を付けて保存 HTML ファイル (\*.htm),\*.htm

## **TEXT**

MyHTML.htm MyHTML<br>HTML ファイルを選択してください。

HTMLTemp.htm **HTMLTemp** ツール インターネット アシスタント ウィザード (C) 1996 Microsoft Corporation ウィザード(&Z) インターネット アシスタント ウィザード(&E)... Excel で作成した表を HTML 7ァイルに変換します。 更新日 : 名前 : 電子メール アドレス : Microsoft Excel で作成したテーブルを HTML カイルに変換します。

\9530

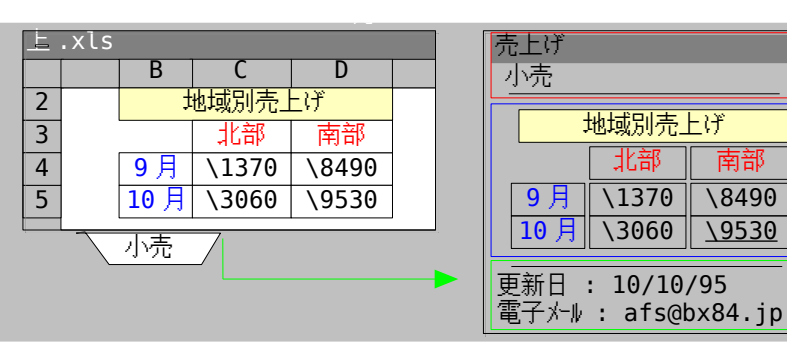

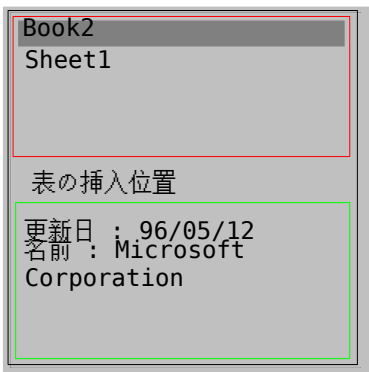